## **Modificación del asiento de un abono**

SecuTix ya permite modificar, desde los detalles de un expediente, el asiento elegido para una sesión tanto si esta sesión se compra en un abono o fuera del abono. Con Piz Bernina V2 el operador puede modificar con un clic el asiento previsto para el conjunto de las sesiones de un abono. Por supuesto, este cambio no afecta a las sesiones pasadas del abono.

En los detalles de un expediente, el icono que representa el plano de sala ahora también se muestra en la línea del abono (y no solo en las líneas que representan las sesiones del abono).

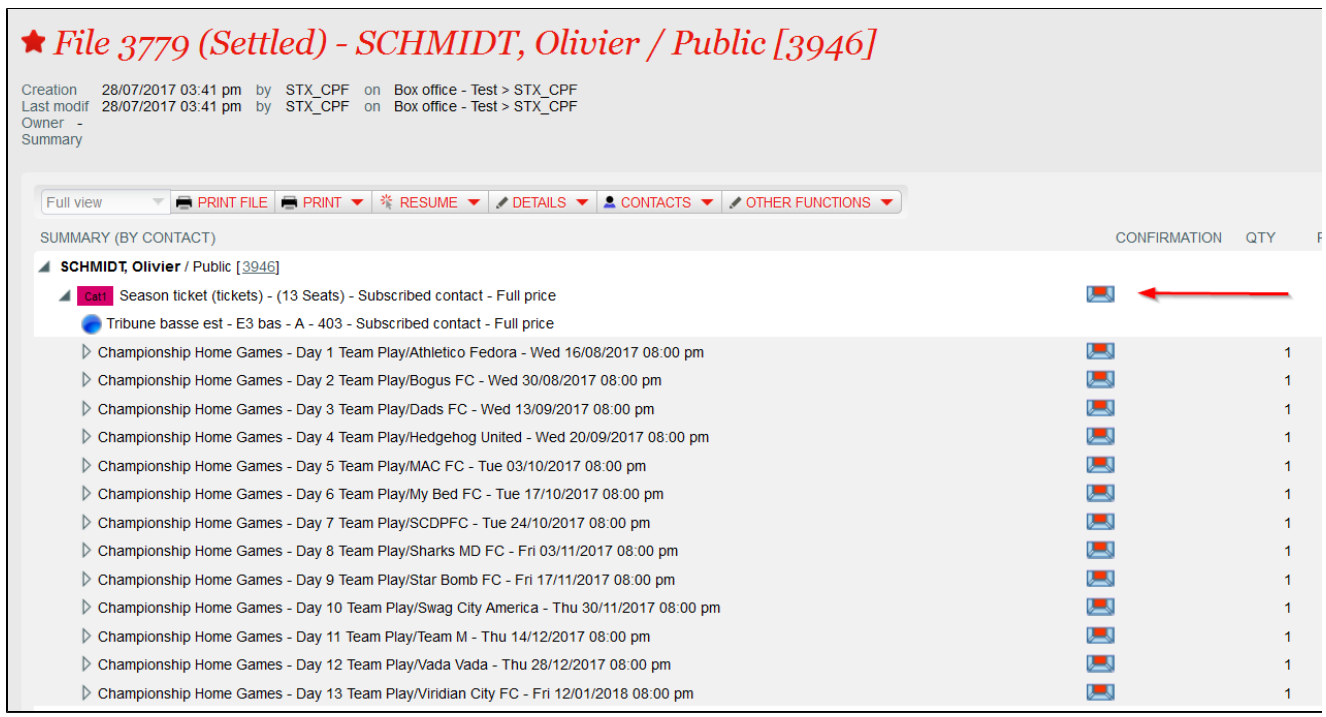

Si hace clic en este icono aparece un plano de sala que reúne el conjunto de las futuras sesiones. El proceso de modificación del asiento es el mismo que para una sola sesión:

- Hacer clic en "anular/cambiar".
- Indicar si el cambio de asiento lo solicita el comprador o la institución.
- Seleccionar el nuevo asiento.
- Hacer clic en OK.